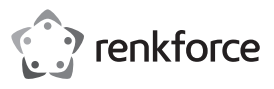

## **Bedienungsanleitung**

## **OTG Kartenleser**

**Best.-Nr. 1499585 (CR50e Grau)**

**Best.-Nr. 1499586 (CR51e Silber)**

## **Bestimmungsgemäße Verwendung**

Das Produkt dient zum Lesen und Beschreiben von geeigneten Speicherkarten verschiedener Formate. Der Kartenleser kann an ein Mobilgerät (e.g. Smartphone, Tablet) über den Micro-USB-Stecker oder USB Type-C™ via OTG-Verbindung angeschlossen werden. Über den USB Type-C - oder USB-A-Stecker kann der Kartenleser an einen Computer angeschlossen werden.

Aus Sicherheits- und Zulassungsgründen dürfen Sie das Produkt nicht umbauen und/oder verändern. Falls Sie das Produkt für andere Zwecke verwenden, als zuvor beschrieben, kann das Produkt beschädigt werden. Außerdem kann eine unsachgemäße Verwendung Gefahren wie z.B. Kurzschluss, Brand etc. hervorrufen. Lesen Sie sich die Bedienungsanleitung genau durch und bewahren Sie diese auf. Reichen Sie das Produkt nur zusammen mit der Bedienungsanleitung an dritte Personen weiter.

Das Produkt entspricht den gesetzlichen, nationalen und europäischen Anforderungen. Alle enthaltenen Firmennamen und Produktbezeichnungen sind Warenzeichen der jeweiligen Inhaber. Alle Rechte vorbehalten.

## **Lieferumfang**

• OTG Kartenleser mit Schutzkappen • Bedienungsanleitung

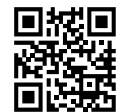

## **Aktuelle Bedienungsanleitungen**

Laden Sie aktuelle Bedienungsanleitungen über den Link www.conrad.com/downloads herunter oder scannen Sie den abgebildeten QR-Code. Befolgen Sie die Anweisungen auf der Webseite.

## **Symbol-Erklärung**

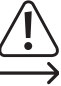

Das Symbol mit dem Ausrufezeichen im Dreieck weist auf wichtige Hinweise in dieser Bedienungsanleitung hin, die unbedingt zu beachten sind.

 Das Pfeil-Symbol ist zu finden, wenn Ihnen besondere Tipps und Hinweise zur Bedienung gegeben werden sollen.

### **Sicherheitshinweise**

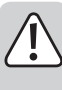

**Lesen Sie sich die Bedienungsanleitung aufmerksam durch und beachten Sie insbesondere die Sicherheitshinweise. Falls Sie die Sicherheitshinweise und die Angaben zur sachgemäßen Handhabung in dieser Bedienungsanleitung nicht befolgen, übernehmen wir für dadurch resultierende Personen-/Sachschäden keine Haftung. Außerdem erlischt in solchen Fällen die Gewährleistung/Garantie.**

- Das Produkt ist kein Spielzeug. Halten Sie es von Kindern und Haustieren fern.
- Lassen Sie das Verpackungsmaterial nicht achtlos liegen. Dieses könnte für Kinder zu einem gefährlichen Spielzeug werden.
- Schützen Sie das Produkt vor extremen Temperaturen, direktem Sonnenlicht, starken Erschütterungen, hoher Feuchtigkeit, Nässe, brennbaren Gasen, Dämpfen und Lösungsmitteln.
- Setzen Sie das Produkt keiner mechanischen Beanspruchung aus.
- Wenn kein sicherer Betrieb mehr möglich ist, nehmen Sie das Produkt außer Betrieb und schützen Sie es vor unbeabsichtigter Verwendung. Der sichere Betrieb ist nicht mehr gewährleistet, wenn das Produkt:
- sichtbare Schäden aufweist
- nicht mehr ordnungsgemäß funktioniert,
- über einen längeren Zeitraum unter ungünstigen Umgebungsbedingungen gelagert wurde oder
- erheblichen Transportbelastungen ausgesetzt wurde.
- Gehen Sie vorsichtig mit dem Produkt um. Durch Stöße, Schläge oder dem Fall aus bereits geringer Höhe wird es beschädigt.
- Beachten Sie auch die Sicherheitshinweise und Bedienungsanleitungen der übrigen Geräte, an die das Produkt angeschlossen wird.
- Wenden Sie sich an eine Fachkraft, wenn Sie Zweifel über die Arbeitsweise, die Sicherheit oder den Anschluss des Produkts haben.
- Lassen Sie Wartungs-, Anpassungs- und Reparaturarbeiten ausschließlich von einem Fachmann bzw. einer Fachwerkstatt durchführen.
- Sollten Sie noch Fragen haben, die in dieser Bedienungsanleitung nicht beantwortet werden, wenden Sie sich an unseren technischen Kundendienst oder an andere Fachleute.

### **Wichtige Hinweise**

- Der Kartenleser ist kompatibel with USB 2.0 und USB 1.1, arbeitet dann aber nicht mit der USB 3.0 Geschwindigkeit
- Die Installation eines Treibers ist nicht erforderlich.
- Beachten Sie die Bedienungsanleitungen der Computer/Mobilgeräte an denen Sie den Kartenleser anstecken bezüglich dem Gebrauch von Peripheriegeräten.
- **Für ältere Betriebssysteme:** Einige Speicherkartenformate (wie exFAT) erfordern möglicherweise die Installation eines System-Patches, bevor der Kartenleser die Speicherkarte erkennt. Beachten Sie für nähere Informationen die Bedienungsanleitung und die aktuellsten Update-Informationen Ihres **Betriebssystems**
- Der Kartenleser bzw. die Karte können beschädigt werden, wenn die Karte nicht in korrekter Ausrichtung eingeschoben wird.
- Bevor Sie den Kartenleser trennen bzw. eine Speicherkarte entfernen muss dieser/diese vom Computer getrennt werden, um Datenverlust, Dateikorruption oder Produkt-Beschädigungen zu vermeiden. Beachten Sie die Anweisungen zu Ihrem Betriebssystem.

#### **Kompatible Karten und Speicherkapazitäten**

- SDHC (max. 32 GB) / SDXC (max. 2 TB)
- microSD HC (max. 32 GB) / microSD XC (max. 2 TB)
- MMC (max. 2 GB)

### **Lesevorgang**

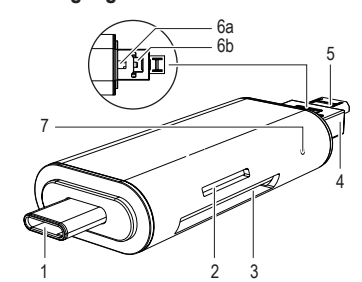

## 6a (Schutzkappen beidseitig entfernt)

- 1 USB Type-C Stecker
- 2 microSD-Kartenschlitz
- 3 SD-Kartenschlitz
- 4 USB-A-Stecker
- 5 Micro-USB-Stecker
- 6 (a, b) Entriegelung
- Kontrollleuchte

## **Anschluss und Datentransfer**

- Bevor Sie den Kartenleser mit Mobilgerät oder Computer verbinden muss die Speicherkarte in den passenden Kartenschlitz geschoben werden.
	- Es können nicht mehrere Karten gleichzeitig gelesen werden.
- Sobald der Kartenleser mit Mobilgerät oder Computer verbunden ist und ebenfalls während Daten transferiert werden leuchtet die Kontrollleuchte (7) auf.

Vor Gebrauch die Schutzkappe(n) entfernen und nach Gebrauch wieder aufsetzen.

## **a) Mobilgerät (z.B. Smartphone, Tablet) via OTG**

- Schieben Sie eine Speicherkarte in den passenden Schlitz am Kartenleser.
- Verwendet Ihr Gerät eine Micro-USB-Buchse, drücken Sie auf die Entriegelung (6a) auf dem USB-A-Stecker und ziehen den Micro-USB-Stecker (5) bis zum Einrasten heraus.
- Für eine USB Type-C Verbindung, verwenden Sie den USB Type-C Stecker (1).
- Verbinden Sie den Kartenleser über den Micro-USB-Anschluss mit Ihrem Mobilgerät.
- Sobald Ihr Mobilgerät eingeschaltet ist, sollte im Dateimanager die Speicherkarte angezeigt werden. Falls möglich, werfen Sie die Speicherkarte nach dem Datentransfer im Dateimanager aus.

## **b) Anschluss an Computer**

- Falls der Micro-USB-Stecker ausgefahren ist, drücken Sie auf die mittige Entriegelung (6b) und stossen den Micro-USB-Stecker bis zum Einrasten ein.
- Stecken Sie eine Speicherkarte in den passenden Kartenschlitz.
- Verbinden Sie den USB-A-Stecker (4) des Kartenlesers mit einer freien USB 3.0-Buchse an Ihrem **Computer**
- Besitzt Ihr Computer eine USB Type-C Buchse, so kann der Kartenleser über den USB Type-C Stecker verbunden werden.
- Die Speicherkarte wird in Ihrem Betriebssystem als Laufwerk angezeigt. Dateien können nun kopiert werden. Werfen Sie die Speicherkarte vor dem Trennen des Kartenlesers aus, um Datenverlust zu vermeiden.

### **Pflege und Reinigung**

- Trennen Sie das Produkt vom Computer, bevor Sie es reinigen.
- Tauchen Sie das Produkt nicht in Wasser ein.
- Verwenden Sie ein trockenes, faserfreies Tuch zur Reinigung des Produkts.
- Verwenden Sie keine scheuernden oder chemischen Reinigungsmittel.
- Setzen Sie nach Gebrauch die Schutzkappen auf.

## **Entsorgung**

Elektronische Geräte sind Wertstoffe und gehören nicht in den Hausmüll. Entsorgen Sie das Produkt am Ende seiner Lebensdauer gemäß den geltenden gesetzlichen Bestimmungen.

 Sie erfüllen damit die gesetzlichen Verpflichtungen und leisten Ihren Beitrag zum Umweltschutz.

## **Technische Daten**

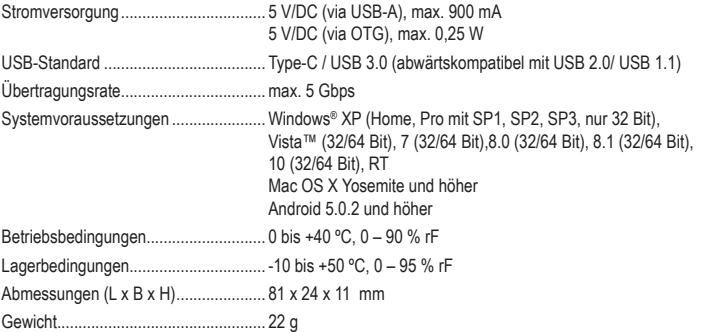

Dies ist eine Publikation der Conrad Electronic SE, Klaus-Conrad-Str. 1, D-92240 Hirschau (www.conrad.com). Alle Rechte einschließlich Übersetzung vorbehalten. Reproduktionen jeder Art, z. B. Fotokopie, Mikroverfilmung, oder die Erfassung in elektronischen Datenverarbeitungsanlagen, bedürfen der schriftlichen Genehmigung des Herausgebers. Nachdruck, auch auszugsweise, verboten. Die Publikation entspricht dem technischen Stand bei Drucklegung. Copyright 2016 by Conrad Electronic SE. \*1499585\_1499586\_v1\_1016\_02\_jh\_m\_4L\_(1)

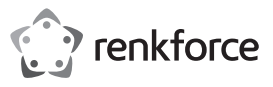

## **Operating instructions**

## **OTG card reader**

**Item no. 1499585 (CR50e grey)**

**Item no. 1499586 (CR51e silver)**

## **Intended use**

This card reader is designed to read and write to different types of memory cards.

It can be connected to a mobile device (e.g. smartphone or tablet) via a USB OTG connection using the built-in micro USB or USB Type-C™ connectors. You can also connect the card reader to a computer using the USB Type-C™ or USB-A connectors.

For safety and approval purposes, you must not rebuild and/or modify this product. If you use the product for purposes other than those described above, the product may be damaged. In addition, improper use can cause hazards such as short circuits or fire. Read the instructions carefully and keep them. Make this product available to third parties only together with its operating instructions.

This product complies with the statutory national and European requirements. All company names and product names are trademarks of their respective owners. All rights reserved.

### **Delivery content**

• OTG card reader with two USB protective caps

• Operating instructions

## **Up-to-date Operating Instructions**

Download the latest operating instructions at www.conrad.com/downloads or scan the QR code above. Follow the instructions on the website.

### **Explanation of symbols**

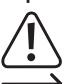

The symbol with the exclamation mark in the triangle is used to highlight important information in these operating instructions. Always read this information carefully.

The arrow symbol indicates special information and advice on operation.

## **Safety instructions**

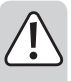

**Read the operating instructions carefully and especially observe the safety information. If you do not follow the safety instructions and information on proper handling in this**  manual, we assume no liability for any resulting personal injury or damage to property. **Such cases will invalidate the warranty/guarantee.**

- The device is not a toy. Keep it out of the reach of children and pets.
- Do not leave packaging material lying around carelessly. This may become dangerous playing material for children.
- Protect the product from extreme temperatures, direct sunlight, strong jolts, high humidity, moisture, flammable gases, vapours and solvents.
- Do not place the product under any mechanical stress.
- If it is no longer possible to operate the product safely, take it out of operation and protect it from any accidental use. Safe operation can no longer be guaranteed if the product:
- is visibly damaged
- is no longer working properly,
- has been stored for extended periods in poor ambient conditions or
- has been subjected to any serious transport-related stresses.
- Please handle the product carefully. Jolts, impacts or a fall even from a low height can damage the product.
- Also observe the safety and operating instructions of any other devices which are connected to the product.
- Consult a technician if you are not sure how to use or connect the device.
- Maintenance, modifications and repairs must only be completed by a technician or an authorized repair centre.
- If you have questions which remain unanswered by these operating instructions, contact our technical support service or other technical personnel.

#### **Important information**

- The card reader is backwards compatible with USB 2.0 and USB 1.1. Please note that USB 3.0 speeds are only available if the connected device supports USB 3.0.
- You do not need to install any drivers.
- Refer to the section on connecting peripheral devices in the user manual for your computer/mobile device.
- **If you have an older operating system:** You may need to install a system patch for some memory card formats (such as exFAT), otherwise your operating system may not recognize the memory card. For details, refer to the instructions and latest update information for your operating system.
- You may damage the card reader or memory card if you insert a card in the wrong orientation.
- Before removing a memory card, unmount the card reader from your operating system to avoid losing or corrupting your data or damaging the card reader. Refer to the instructions for your operating system for more information.

## **Compatible memory cards and capacities**

- SDHC (max. 32 GB) / SDXC (max. 2 TB)
- microSD HC (max. 32 GB) / microSD XC (max. 2 TB)
- MMC (max. 2 GB)

### **Components**

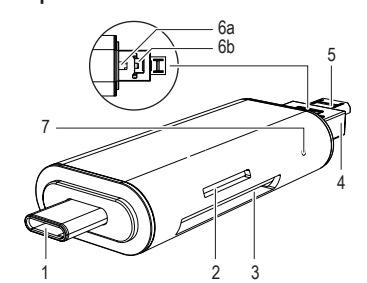

## 6a (The protective caps are removed in this diagram)

- 1 USB Type-C connector
- 2 microSD card slot
- 3 SD card slot
- 4 USB-A connector
- 5 Micro USB connector
- 6 (a, b) Latch
- LED indicator
- **Connecting the card reader and transferring data**
	- Insert the memory card into the correct card slot before connecting the card reader to your computer or mobile device.

You can only read or write to one card at once.

The LED indicator (7) will turn on when you connect the card reader to your computer or mobile device, or when data is being transferred.

Remove the protective cap(s) before use and replace them after disconnecting the card reader from your computer or mobile device.

### **a) Connecting to a mobile device (e.g. smartphone or tablet) via OTG**

- Insert a memory card into the correct card slot.
- If your device has a micro USB port, press the latch (6a) on the USB-A connector and pull out the micro USB connector (5) until it clicks into place.
- If your device has a USB Type-C port, use the USB Type-C connector (1).
- Connect the card reader to your mobile device using the micro USB/USB Type-C connector.
- The memory card should be displayed in the file manager app on your mobile device. Remember to unmount the memory card before disconnecting the card reader (if this option is available).

#### **b) Connecting to a computer**

- If the micro USB connector has been pulled out, press the latch (6b) on the front of the USB-A connector and push the micro USB connector back into the USB-A connector until it clicks into place.
- Insert a memory card into the correct card slot.
- Connect the USB-A connector (4) to a USB 3.0 port on your computer.
- If your computer has a USB Type-C port, you can connect the card reader using the USB Type-C connector.
- The memory card will be displayed as removable disk drives on your operating system. You can now copy data to and from the card. To avoid losing your data, remember to unmount the memory card before disconnecting the card reader.

### **Maintenance and cleaning**

- Disconnect the product from the computer before cleaning.
- Do not immerse the product in water.
- Use a dry, lint-free cloth to clean the product.
- Do not use any abrasive or chemical cleaning agents.
- Replace the protective caps after use.

### **Disposal**

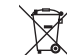

Electronic devices are recyclable waste and must not be disposed of in the household waste. At the end of its service life, dispose of the product according to the relevant statutory regulations.

 You thus fulfil your statutory obligations and contribute to the protection of the environment.

## **Technical data**

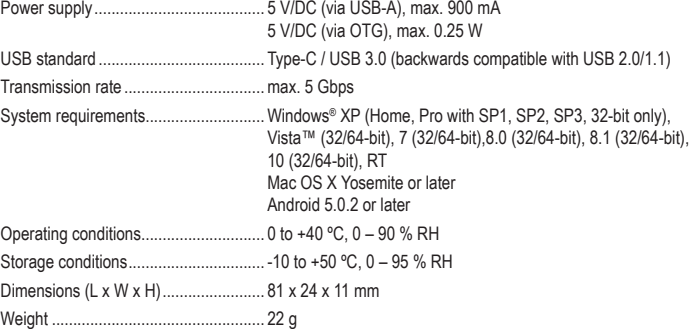

This is a publication by Conrad Electronic SE, Klaus-Conrad-Str. 1, D-92240 Hirschau (www.conrad.com). All rights including translation reserved. Reproduction by any method, e.g. photocopy, microfilming, or the capture in electronic data processing systems require the prior written approval by the editor. Reprinting, also in part, is prohibited. This publication represent the technical status at the time of printing. Copyright 2016 by Conrad Electronic SE. \*1499585\_1499586\_v1\_1016\_02\_jh\_m\_4L\_(1)

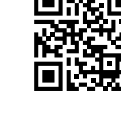

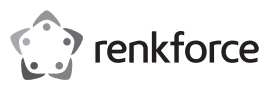

## **Mode d'emploi**

## **Lecteur de cartes OTG**

**N° de commande 1499585 (CR50e gris)**

**N° de commande 1499586 (CR51e argent)**

## **Utilisation prévue**

Le produit est utilisé pour la lecture et l'écriture de cartes mémoire adaptées de différents formats.

Le lecteur de cartes peut être connecté à un appareil mobile (par ex. un smartphone, une tablette) via le connecteur micro USB ou USB Type-C™ via une connexion OTG. Le lecteur de cartes peut être raccordé à un ordinateur via le connecteur USB Type-C™ ou USB-A.

Pour des raisons de sécurité et d'homologation , toute transformation et/ou modification du produit est interdite. Si vous utilisez le produit à d'autres fins que celles décrites précédemment, cela risque d'endommager le produit. Par ailleurs, une utilisation incorrecte peut être source de dangers tels que courtcircuit, incendie, etc. Lisez attentivement le mode d'emploi et conservez le. Ne transmettez le produit à des tiers qu'accompagné de son mode d'emploi.

Le produit est conforme aux exigences des directives européennes et nationales en vigueur. Tous les noms d'entreprises et appellations de produits contenus dans ce mode d'emploi sont des marques déposées des propriétaires correspondants. Tous droits réservés.

## **Contenu d'emballage**

• Lecteur de cartes OTG avec 2 capuchons protecteurs USB

• Mode d'emploi

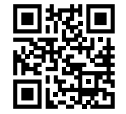

### **Mode d'emploi actualisé**

Téléchargez le mode d'emploi actualisé via le lien www.conrad.com/downloads ou scannez le code QR illustré. Suivez les instructions du site Web.

## **Explication des symboles**

Le symbole de point d'exclamation dans un triangle a pour but d'attirer votre attention sur des consignes importantes du mode d'emploi qui doivent impérativement être respectées.

Le symbole de la flèche précède les conseils et remarques spécifiques à l'utilisation.

## **Consignes de sécurité**

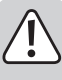

**Lisez le mode d'emploi avec attention en étant particulièrement attentif aux consignes de sécurité. En cas de non-respect des consignes de sécurité et des informations données dans le présent mode d'emploi pour une utilisation correcte de l'appareil, nous déclinons toute responsabilité en cas de dommage personnel ou matériel consécutif. En outre, la responsabilité/garantie sera alors annulée.**

- Ce produit n'est pas un jouet. Gardez-le hors de portée des enfants et des animaux domestiques.
- Ne laissez pas traîner le matériel d'emballage. Cela pourrait devenir un jouet pour enfants très dangereux.
- Gardez le produit à l'abri de températures extrêmes, de la lumière du soleil directe, de secousses intenses, d'humidité élevée, d'eau, de gaz inflammables, de vapeurs et de solvants.
- N'exposez pas le produit à des contraintes mécaniques.
- Si une utilisation en toute sécurité n'est plus possible, cessez d'utiliser le produit et protégez-le d'une utilisation accidentelle. Une utilisation en toute sécurité n'est plus garantie si le produit :
	- présente des traces de dommages visibles,
	- le produit ne fonctionne plus comme il devrait,
- a été stocké pour une période prolongée dans des conditions défavorables ou bien
- a été transporté dans des conditions très rudes.
- Maniez le produit avec précaution. À la suite de chocs, de coups ou de chutes, même de faible hauteur, l'appareil peut être endommagé.
- Respecter également les informations concernant la sécurité et le mode d'emploi pour les autres appareils connectés à cet appareil.
- Adressez-vous à un technicien spécialisé si vous avez des doutes concernant le mode de fonctionnement, la sécurité ou le raccordement de l'appareil.
- Tout entretien, ajustement ou réparation ne doit être effectué que par un spécialiste ou un atelier spécialisé.
- Si vous avez encore des questions auxquelles ce mode d'emploi n'a pas su répondre, nous vous prions de vous adresser à notre service technique ou à un expert.

## **Remarques importantes**

- Le lecteur de carte est compatible avec USB 2.0 et USB 1.1, mais ne fonctionne pas avec la vitesse USB 3.0.
- L'installation d'un pilote n'est pas nécessaire.
- Respectez les consignes d'utilisation de l'ordinateur ou de l'appareil mobile sur lequel vous branchez le lecteur de cartes en ce qui concerne l'utilisation de périphériques.
- **Pour les systèmes d'exploitation plus anciens :** Certains formats de carte mémoire (comme exFAT) peuvent nécessiter l'installation de correctifs système avant que le lecteur de cartes reconnaisse la carte mémoire. Veuillez consulter plus d'informations dans le mode d'emploi et les informations de mise à jour les plus récentes de votre système d'exploitation.
- Le lecteur de cartes ou de la carte peut être endommagé si la carte n'est pas insérée dans le bon sens.
- Avant de retirer le lecteur de cartes ou la carte mémoire, ceux-ci doivent être déconnectés de l'ordinateur, pour éviter de perdre ou de corrompre des données ou d'endommager le produit. Reportez-vous aux instructions de votre système d'exploitation.

### **Cartes compatibles et capacités mémoire**

- SDHC (max. 32 Go) / SDXC (max. 2 To)
- microSD HC (max. 32 Go) / microSD XC (max. 2 To)
- MMC (max. 2 Go)

### **Lecture**

1

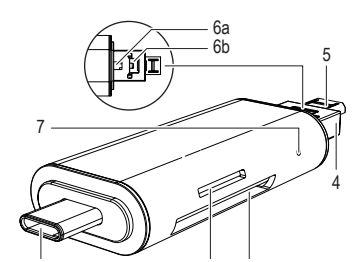

## **Connexion et transfert de données**

- Avant de connecter le lecteur de cartes à un appareil mobile ou un ordinateur, la carte mémoire doit être placée dans la bonne fente.
	- Il est impossible de lire plusieurs cartes simultanément.
	- Le voyant de contrôle (7) s'allume, dès que le lecteur de cartes est connecté à un appareil mobile ou à un ordinateur et également pendant le transfert de données.

Avant utilisation, retirer le(s) capuchon(s) protecteur(s) et le(s) remettre après utilisation.

## **a) Appareil mobile (par ex. smartphone, tablette) via OTG**

2 3

- Insérez une carte mémoire dans la fente adaptée du lecteur de cartes.
- Utilisez le port micro USB de votre appareil, appuyez sur le bouton de déverrouillage (6a) du connecteur USB A et tirez sur le connecteur micro USB (5) jusqu'à ce qu'il s'enclenche.
- Pour une connexion USB type C, utilisez le connecteur USB type C (1).
- Connectez le lecteur de cartes à votre appareil mobile via la connexion micro USB.
- Une fois que votre appareil mobile est allumé, la carte mémoire doit apparaître dans le gestionnaire de fichiers. Si possible, éjectez la carte mémoire une fois le transfert de données vers le gestionnaire de fichiers terminé.

## **b) Connexion à un ordinateur**

- Si le connecteur micro USB sort, appuyez sur le bouton de déverrouillage central (6b) et poussez le connecteur micro USB jusqu'à ce qu'il s'enclenche.
- Insérez une carte mémoire dans la fente adaptée du lecteur de cartes.
- Branchez le connecteur USB A (4) du lecteur de cartes avec un port USB 3.0 disponible de votre ordinateur. Si votre ordinateur dispose d'un port USB type C, le lecteur de cartes peut être raccordé via un le connecteur USB type C.
- La carte mémoire apparait dans votre système d'exploitation en tant que lecteur. Les fichiers peuvent maintenant être copiés. Éjectez la carte mémoire avant de déconnecter le lecteur de cartes afin d'éviter de perdre les données.

### **Entretien et nettoyage**

- Déconnectez le produit de l'ordinateur avant de le nettoyer.
- Le produit ne doit en aucun cas être plongé dans l'eau.
- Pour nettoyer le produit, utilisez un chiffon sec et non pelucheux.
- N'utilisez pas de produit de nettoyage chimique ou abrasif.
- Après utilisation, remettez les capuchons protecteurs.

## **Elimination des déchets**

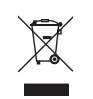

Les appareils électroniques sont des matériaux recyclables et ne doivent pas être éliminés avec les ordures ménagères. En fin de vie, éliminez l'appareil conformément aux dispositions légales en vigueur.

Vous respectez ainsi les ordonnances légales et contribuez à la protection de l'environnement.

## **Caractéristiques techniques**

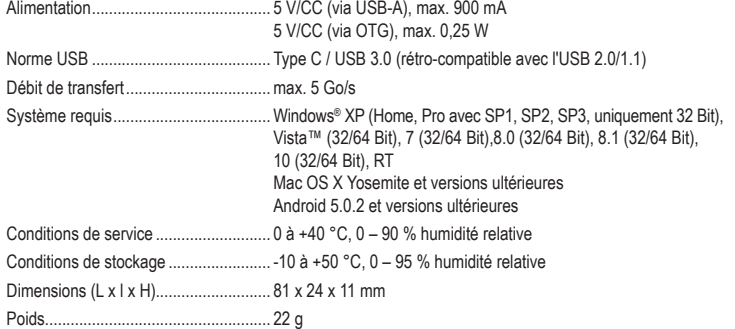

Ceci est une publication de Conrad Electronic SE, Klaus-Conrad-Str. 1, D-92240 Hirschau (www.conrad.com). Tous droits réservés, y compris de traduction. Toute reproduction, quelle qu'elle soit (p. ex. photocopie, microfilm, saisie dans des installations de traitement de données) nécessite une autorisation écrite de l'éditeur. Il est interdit de le réimprimer, même par extraits. Cette publication correspond au niveau technique du moment de la mise sous press Copyright 2016 par Conrad Electronic SE. \*1499585\_1499586\_v1\_1016\_02\_jh\_m\_4L\_(1)

- 6a (Enlever les capuchons protecteurs des deux côtés) 1 Connecteur USB Type-C
	-
	- 2 Fente pour carte micro SD
	- 3 Fente pour carte SD
	- 4 Connecteur USB A
	- 5 Connecteur micro USB
	- 6 (a, b) Déverrouillage
		- 7 Témoin de fonctionnement

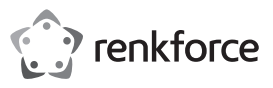

## **Gebruiksaanwijzing**

## **OTG-Kaartlezer**

**Bestelnr. 1499585 (CR50e grijs)**

**Bestelnr. 1499586 (CR51e zilver)**

## **Bedoeld gebruik**

Het product is bestemd voor het lezen en schrijven van geschikte geheugenkaarten in diverse formaten.

De kaartlezer kan worden aangesloten op een mobiel apparaat (zoals een smartphone of tablet) door middel van de micro-USB-stekker of een USB type-C™ via OTG-verbinding. Via de USB type-C- of USB-A-stekker kan de kaartlezer worden aangesloten op een computer.

In verband met veiligheid en normering zijn geen aanpassingen en/of wijzigingen aan dit product toegestaan. Indien het product voor andere doeleinden wordt gebruikt dan hiervoor beschreven, kan het product worden beschadigd. Bovendien kan bij verkeerd gebruik een gevaarlijke situatie ontstaan met als gevolg bijvoorbeeld kortsluiting, brand, enzovoort. Lees de gebruiksaanwijzing volledig door en gooi hem niet weg. Het product mag alleen samen met de gebruiksaanwijzing aan derden ter beschikking worden gesteld.

Het product voldoet aan de nationale en Europese wettelijke voorschriften. Alle vermelde bedrijfs- en productnamen zijn handelsmerken van de respectievelijke eigenaren. Alle rechten voorbehouden.

## **Leveringsomvang**

- OTH-kaartlezer met 2 USB-beschermdoppen
- Gebruiksaanwijzing

# **Geactualiseerde gebruiksinstructies**

Download de actuele gebruiksaanwijzingen via de link www.conrad.com/downloads of scan de weergegeven QR-code. Volg de instructies op de website.

### **Verklaring van pictogrammen**

Het symbool met een uitroepteken in een driehoek duidt op belangrijke aanwijzingen in deze gebruiksaanwijzing die absoluut in acht dienen te worden genomen.

Het "pijl"-symbool is te zien als er bijzondere tips en instructies voor de bediening moeten worden gegeven.

## **Veiligheidsinstructies**

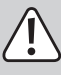

**Lees de gebruiksaanwijzing zorgvuldig door en let vooral op de veiligheidsinstructies. Indien de veiligheidsinstructies en de aanwijzingen voor een juiste bediening in deze gebruiksaanwijzing niet worden opgevolgd, kunnen wij niet aansprakelijk worden gesteld voor de daardoor ontstane schade aan apparatuur of persoonlijk letsel. Bovendien vervalt in dergelijke gevallen de garantie.**

- Het apparaat is geen speelgoed. Houd het buiten bereik van kinderen en huisdieren.
- Laat verpakkingsmateriaal niet zomaar rondslingeren. Dit kan gevaarlijk materiaal worden voor spelende kinderen.
- Bescherm het product tegen extreme temperaturen, direct zonlicht, sterke schokken, hoge luchtvochtigheid, vocht, ontvlambare gassen, dampen en oplosmiddelen.
- Zet het product niet onder mechanische druk.
- Als het niet langer mogelijk is het apparaat veilig te bedienen, stel het dan buiten bedrijf en zorg ervoor dat niemand het per ongeluk kan gebruiken. Veilige bediening kan niet langer worden gegarandeerd wanneer het product:
- zichtbaar is beschadigd,
- niet langer op juiste wijze werkt,
- tijdens lange periode is opgeslagen onder slechte omstandigheden, of
- onderhevig is geweest aan ernstige vervoergerelateerde druk.
- Behandel het apparaat met zorg. Schokken, botsingen of zelfs een val van een beperkte hoogte kan het product beschadigen.
- Neem alstublieft ook de veiligheids- en gebruiksaanwijzingen van alle andere apparaten in acht die met het product zijn verbonden.
- Raadpleeg een expert wanneer u twijfelt over het juiste gebruik, de veiligheid of het aansluiten van het apparaat.
- Onderhoud, aanpassingen en reparaties mogen alleen uitgevoerd worden door een expert of in een daartoe bevoegde winkel.
- Als u nog vragen hebt die niet door deze gebruiksaanwijzingen zijn beantwoord, neem dan contact op met onze technische dienst of ander technisch personeel.

## **Belangrijke instructies**

- De kaartlezer is compatibel met USB 2.0 en USB 1.1, maar werkt in dat geval niet met de snelheid van USB 3.0.
- Er hoeft geen driver te worden geïnstalleerd.
- Neem met betrekking tot het gebruik van randapparatuur de gebruiksaanwijzing van de computer of het mobiele apparaat waarop u de kaartlezer aansluit in acht.
- **Voor oudere besturingssystemen:** Voor sommige typen geheugenkaarten (zoals exFAT) dient er wellicht een systeempatch te worden geïnstalleerd voordat de kaartlezer de geheugenkaart herkent. Zie voor meer informatie de handleiding en de meest recente update-informatie van uw besturingssysteem
- De kaartlezer of de kaart kunnen beschadigd raken als de kaart er niet in de juiste richting in wordt geschoven.
- Voordat u de kaartlezer loskoppelt of een geheugenkaart uit de kaartlezer verwijdert, dient deze eerst te worden afgemeld om verlies van gegevens, corruptie van bestanden of schade aan het product te voorkomen. Neem de instructies voor uw besturingssysteem in acht.

## **Compatibele kaarten en geheugencapaciteiten**

- SDHC (max. 32 GB) / SDXC (max. 2 TB)
- microSD HC (max. 32 GB) / microSD XC (max. 2 TB)
- MMC (max. 2 GB)

### **Lezen**

n ven

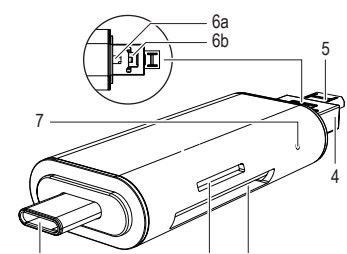

6a (beschermkappen aan beide kanten verwijderd)

- 1 USB type-C-stekker
- 2 microSD-kaartsleuf
- 3 SD-kaartsleuf
- 4 USB-A-stekker
- 5 Micro-USB-stekker
- 6 (a, b) ontgrendeling
- Indicatielampie
- 

## **Aansluiting en gegevensoverdracht**

- Voordat u de kaartlezer aansluit op een mobiel apparaat of computer, dient er een geheugenkaart in de desbetreffende kaartsleuf te worden geschoven.
	- Er kunnen niet meerdere kaarten tegelijkertijd worden gelezen.

Zodra de kaartlezer is aangesloten op een mobiel apparaat of computer en ook tijdens de overdracht van gegevens gaat het indicatielampje (7) branden.

Verwijder voor gebruik de beschermkap(pen) en plaats deze er na gebruik weer op.

## **a) Mobiel apparaat (zoals smartphone of tablet) via OTG**

- Schuif een geheugenkaart in de desbetreffende sleuf van de kaartlezer.
- Als uw apparaat een micro-USB-aansluiting gebruikt, druk dan op de ontgrendeling (6a) van de USB-Astekker en trek de micro-USB-stekker (5) eruit tot deze vastklikt.
- Gebruik voor een USB type-C-aansluiting de USB type-C-stekker (1).
- Sluit de kaartlezer via de micro-USB-aansluiting aan op uw mobiele apparaat.
- Zodra uw mobiele apparaat aan staat, moet de geheugenkaart worden weergegeven in de filemanager. Meld indien mogelijk de geheugenkaart na de overdracht van gegevens in de filemanager af.

#### **b) Aansluiting op een computer**

- Als de micro-USB-aansluiting uitgeschoven is, druk dan op de centrale ontgrendeling (6b) en druk de micro-USB-aansluiting erin tot deze vastklikt.
- Steek een geheugenkaart in de desbetreffende kaartsleuf.
- Sluit de USB-A-stekker (4) van de kaartlezer aan op een vrije USB 3.0-poort op uw computer. Als uw computer beschikt over een USB type-C-poort, kan de kaartlezer via de USB type-C-stekker worden aangesloten.
- De geheugenkaart wordt in uw besturingssysteem als station weergegeven. Er kunnen nu bestanden worden gekopieerd. Verwijder de geheugenkaart voordat u de kaartlezer loskoppelt, om verlies van gegevens te voorkomen.

## **Onderhoud en reiniging**

- Verbreek de verbinding van het product met de computer voordat u met de reiniging begint.
- Dompel het product niet onder in water.
- Gebruik een droog, pluisvrij doekje voor de reiniging van het product.
- Gebruik in geen geval schurende of chemische schoonmaakmiddelen.
- Plaats na gebruik de beschermkappen.

## **Verwijdering**

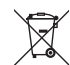

Elektronische apparaten zijn recyclebare stoffen en horen niet bij het huisvuil. Als het product niet meer werkt, moet u het volgens de geldende wettelijke bepalingen voor afvalverwerking inleveren.

Zo vervult u uw wettelijke verplichtingen en draagt u bij tot de bescherming van het milieu.

#### **Technische gegevens**

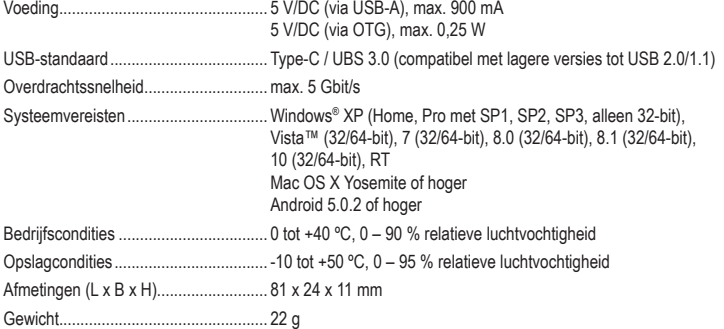

Dit is een publicatie van Conrad Electronic SE, Klaus-Conrad-Str. 1, D-92240 Hirschau (www.conrad.com).

Alle rechten, vertaling inbegrepen, voorbehouden. Reproducties van welke aard dan ook, bijvoorbeeld fotokopie, microverfilming of de registratie in elektronische gegevensverwerkingsapparatuur, vereisen de schriftelijke toestemm van de uitgever. Nadruk, ook van uittreksels, verboden. De publicatie voldoet aan de technische stand bij het in druk bezorgen

Copyright 2016 by Conrad Electronic SE. \*1499585\_1499586\_v1\_1016\_02\_jh\_m\_4L\_(1)

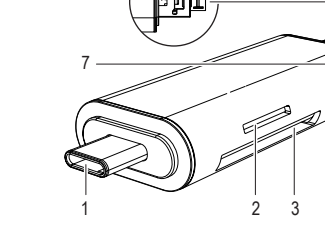